## **Tree structure of logical groups**

All objects of D2000 system can be added into the object of [Logical group](https://doc.ipesoft.com/display/D2DOCV23EN/Logical+Groups) type. If a group is selected in the list of logical groups (in the window List of [objects to copy](https://doc.ipesoft.com/display/D2DOCV23EN/Update+left+database) - part **4**), in the list of objects to be copied (part **1**) only those objects are shown, that belong to the selected group. The item's name in the list of logical groups consists of the name of a group together with a description (if specified) that is put in the brackets.

The group called **All objects** is not a logical group. If selected, all objects are displayed regardless of the membership in a group.

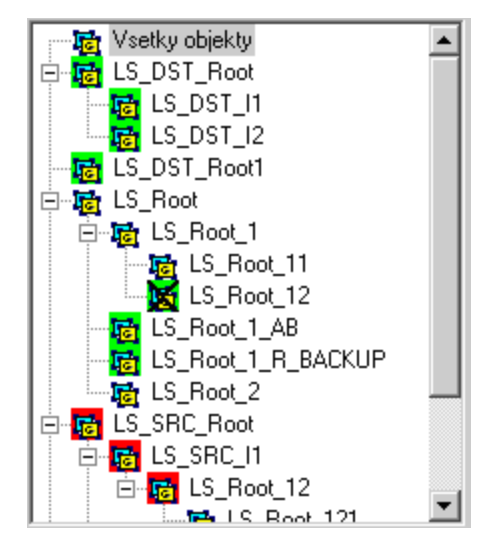

Membership in a logical group is indicated by different colours:

- Folgreen) the group is in the left database only
- **Fo** (red) the group exists in the right database only
- $\cdot$   $\frac{1}{10}$ (no color) the group exists in both databases

If a parent of a logical group has been changed (e.g. LS\_Root12 in the picture above), it is necessary to determine where the group will be located (which group will become its parent). This can be done in a popup menu appearing after a right click over the list of groups:

Pri zmene rodiča pokračovať podľa Ľavej databázy Pravej databázy V Novšej logickej skupiny Zobraziť len skupiny z ľavej databázy

Zobraziť len skupiny z pravej databázy

Which groups are to be displayed can be set by choosing the desired option in the popup menu as e.g. **Show groups from the left database only** or **Sho w groups from the right database only**.